## SD閑話-8 2010 年 10 月 22 日 松本憲洋(POSY Corp.) タイトル:「車の渋滞を考える」

1.はじめに

私は田園都市線の青葉台駅から半蔵門線の半蔵門駅の近くにあるオフィスまで通っ ています。田園都市線は渋谷駅で半蔵門線に接続し、半蔵門線は押上駅で東武鉄 道に接続して、神奈川県から東京都を経て、埼玉県さらには栃木県まで4都道府県を 繋いでいる長い路線です。

長い路線上で起きる故障や事故が影響して、電車が遅れることが頻繁に起こります。 特に朝の通勤時間帯の遅れは尋常ではなく、遅れない日の方が少ないと言えるほど です。駅の直前で止まったりするとイライラは頂点に達しますが、日本人は皆おとなし いですから、体を寄せ合った中でひたすら人生修業だと思って耐えています。

そんな折に決まって同じ口調で「お客様にはご迷惑をお掛けして申し訳ございません。 深くお詫びいたします」と駅ごとに、あるいはそれ以上に頻繁に車掌のアナウンスが 入りますが、鉄道会社の人には、そのアナウンスが乗客の苛立ちを一層増すことにな っていることを推測できないようです。

その不快さの中でいつも考えるのは、1本の線路の上に電車を乗せすぎているので はないのだろうか、すなわち、輸送の限界を超えているのではなかろうかということで す。鉄道会社の専門の方々が検討を重ねながら運転管理システムを改善してきてい るわけですから改善は限界に達しているのかも知れません。

しかし、1,2 年前に運転管理システムに関する新しい試みが効果をあげたこともある と言われています。それは、朝 8 時台に渋谷駅に到着する上り電車については、急行 をなくして準急として、二子多摩川駅から渋谷駅までそれまでの通過駅に全て停車す ることにしたところ、以前の急行停車駅での乗降車時の混雑が減って、二子多摩川駅 から渋谷駅までの所要時間が総合的に数分短くなったそうです。急行に乗車していた 乗客の一人としてはその効果を享受しているわけではありませんが。

そんなわけで、電車の運行管理を仮想的に実行して渋滞の苦痛を緩和する方法が 他にないか探りたいと思ったのですが、電車には定時管理と、鉄道会社の複雑な運 転規則が存在しますから、かなり難しくなりそうです。それで先ずは1車線の道路につ いて、車列のモデリング&シミュレーションから始めることにしました。

鉄道に関して長々と書きながら、車の話に安易に結び付けてしまって、ご迷惑をお掛 けして申し訳ございません。深くお詫びいたします。

2.渋滞

渋滞の話に関しては、西成勝裕先生が、新潮選書の"渋滞学"や宝島社新書の"「渋 滞」の先頭は何をしているか?"で分かりやすく解説しておられます。車の渋滞は 我々に最もなじみ深い渋滞ですが、これは電車の渋滞に似ていることが直感的に分 かります。それだけでなく、社会で起きるさまざまな渋滞ともよく似た現象であることも 推測できます。例えばビジネスにおけるサプライチェーン管理とか、人事のキャリアパ ス管理とか、工場の生産管理などでの渋滞もそうです。車の渋滞における車間距離 はいわば"貯まるもの"ですが、サプライチェーン管理でそれに相当するのが在庫量 であり、人事管理では同じ資格の社員グループの人数であり、生産管理では仕掛品 量になります。そんなわけで、車列のモデルは、電車の運行管理モデルだけでなく、 様々な渋滞モデルの原形モデルになりうることを西成先生は指摘しています。

そういえば、ゴールドラットの"ザ・ゴール"の中で、工場責任者のアレックスが息子の ボーイスカウト隊の世話をしてハイキングを指揮することになったくだりを思い出しま した。その隊列の中で脚の遅い少年ハービーの行進の様子から、自分の管理する生 産ラインのボトルネック工程の管理方法に気付く部分です。この本の中で TOC の概 念の説明として使われていて、隊列における子供の間隔は、工場の生産ラインの仕 掛在庫量に相当すると述べています。

"ザ・ゴール"が発刊された頃ですからもう 10 年近く前になりますが、私も子供のハイ キング隊列のモデルを作って行進のシミュレーションをして、それが生産ラインのモデ ルの構造と同じであることを説明していたことを思い出しました。そのモデルは、この Web の中のモデル公開ページに今もあると思います。

3.サーキットを走行する車列

3.1 マルチ・エージェント・モデル

運転手を含めた車は、決まりにしたがって自律的に動いていくことができるわけです から、西成先生はそれを自己駆動粒子と呼んでいます。このような自己駆動粒子の 特性を定義して、それらの相互の拘束条件を規定すれば、モデルは出来上がりです。 そのモデルに初期条件を加えてその後の挙動を求めることがシミュレーションになり ます。

このように複数の自己駆動料子が相互に影響しあって駆動するモデルを、マルチ・エ ージェント(型)・モデルと呼んでいます。

日本では、株式会社構造計画研究所がそれ専用のソフトウェア・ツールを販売してい ます。しかし、適用モデルに限界があるからでしょうか、モデルをC言語で直接構築す る人も多いようです。さて、ここでは、Ps Studio でこのモデルを構築してみましょう。

3.2 愚直な方法で作った3台の車列のモデル

先ずは、車の台数を3台に限定して、その車がサーキットを回っている状態のモデル を愚直な方法で作ります。車3台の相互の関係(環境あるいは拘束条件)を表したモ デル図 "サーキット上の3台の車の相互 の関係を表したモデル"を右上図に示し ます。

車の速度がフローレート(丸)で、車間距 離がレベル(四角)です。車は時計回りに 走行しています。

車は決まりに従って自律的に動いている わけですが、その1台目の車(エージェン ト)の特性モデル図 "車の特性モデル (エージェントの特性)"を右下図に示しま す。

さて、このサーキットは変なサーキットで、 追い抜くことはできず、また、衝突するこ とは許されていません。その特性を文章 で書くと以下となります。

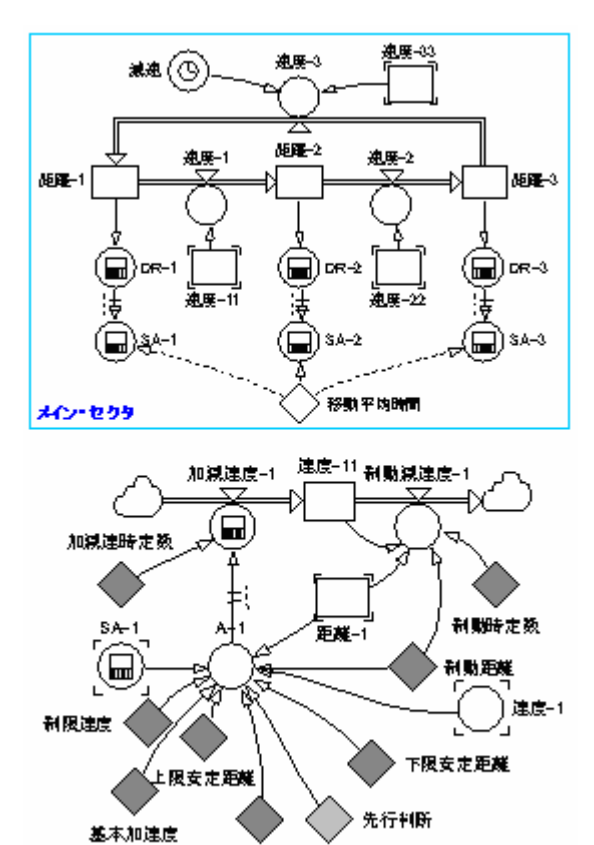

基本減速度

- エージェントの特性
- (1)速度に対する加減速特性

 $\lt$ ー加速ー(制限速度ー5km/h)ー加減速無しー(制限速度+10Km/h)ー減速ー> (2)前方距離に対する加減速特性

―――――――――――――――――――――――――――――――――――

 <-①-上限安定距離<-②->下限安定距離<-③->制動距離-④->  $(60m)$   $(40m)$   $(5m)$ 

- ①基本加速度 \* 2
- ②加減速度 = 0km/hs

③前方距離が縮まりつつあるとき

基本減速度\*(下限安定距離/前方距離)

③前方距離が広がりつつあるとき

基本加速度 \* (前方距離/下限安定距離) \* 先行判断(-1~0~1)

④基本減速度\*(下限安定距離/前方距離)

④緊急停止減速度=現在の速度/制動時定数(0.5s)

(3)基本加減速度

基本加速度=1km/hs 基本減速度=-0.5km/hs

 ここで加速度の単位は"km/hs"です。これは、1 秒間に幾らの速度(km/h)を加 減速できるかの数値を意味しています。

モデルの方程式は、最後の附録に記載しますので、ご参照下さい。

3.3 配列を使って作った3台の車列のモデル

愚直な方法でモデルを作ると、車エージェントの特性モデルはエージェントの個数分 が必要になります。また、車の拘束条件を表す環境モデルも全てのエージェントに関 する規定を平面的に表した膨大なものになります。

―――――――――――――――――――――――――――――――――――

そこで、配列を使ってモデルを表すことで、車エージェントの特性モデルと環境モデル とをそれぞれ1台分だけで済まして下の図"サーキット上を走行する車を配列で表現 したモデル"ように表現します。

左側が環境モデルで右側がエージェント・モデルです。車の台数がどんなに多くなっ てもこのモデルの構造は変わらず、配列の次元が増えるだけです。

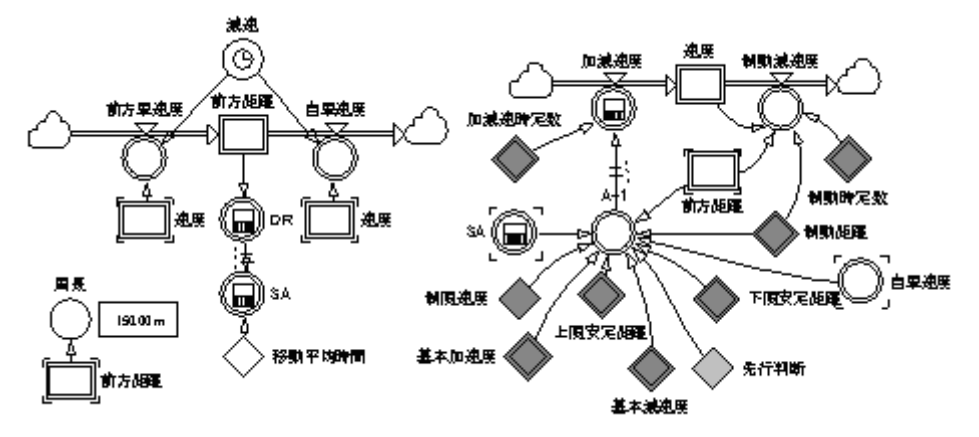

3.4 サーキット上の3台の車列の挙動

今回実施したシミュレーションの外生変数を以下の表"サーキット上の3台の外生変 数の一覧"に示します。

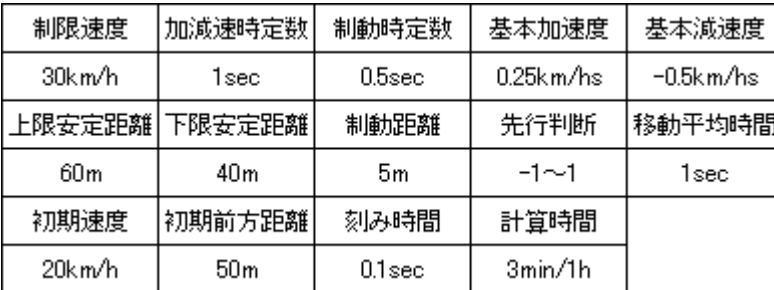

上表の計算時間枠に二つの数字が書かれていますが、3台の場合は3分間で、次に 述べる 22 台の場合は 1 時間です。

さて、上表の数値について間単に説明します。制限速度に対して 10km/h まではスピ ード違反で捕まらないだろうと判断しているドライバーは多いと思います。エージェント もそう考えています。加減速時定数と制動時定数は、共に加減速あるいは制動を掛 ける場合の平均遅れ時間を意味します。

西成先生の前述の著書の中では、渋滞を起こさない条件として前方車間距離は 40m となっています。そこで、40m 以下になったら 40m を保つような運転を当初は考えまし たが、これは実際の運転操作とは異なるように思います。この前方車間距離 40m か ら衝突を意識する 5m までの間では、単に車間距離が 40m 以下だと無条件に減速す るのではなく、その間隔が詰まってきているときには減速するが、逆に、開きつつある ときには加減速しないか、または、車間距離に見合った加速をする必要があるようで す。実は我々は、車間距離に対して比例制御をかけると共に、車間距離の変化、す なわち微分値に対して微分制御もかけて運転しているようです。

その状況を指定するのが、先行判断です。"-1"は、40m 以下になったら減速する、 "0"は、加減速しない、"1"は、前方距離に合わせて加速する、です。"-1"は確か に用心深くて安全かも知れませんが、前方車間距離がやたらと長くなって渋滞発生 の原因になります。"1"は、俊敏なドライバーを意味しています。

今回取り上げる全てのモデルでは、参加している全ての車が設定条件どおりに運転 すれば、初期条件のまま、何時までもその状態を保った運転が続きます。そこで、サ ーキットの場合はどの車でも構わないのですが、今回の場合には最後の車3台目が 初めに 20 秒間、2km/h だけ速度を落としたとして、その外乱が他の車に波及する様 子を観察することにします。3台目の車の速度低下を下式で表します。

 $(STEP(-2\langle \langle km/hr \rangle) \cdot STARTTIME+10\langle \langle s \rangle \rangle)$ +STEP(2<<km/hr>>,STARTTIME+30<<s>>))

先行判断=-1の場合

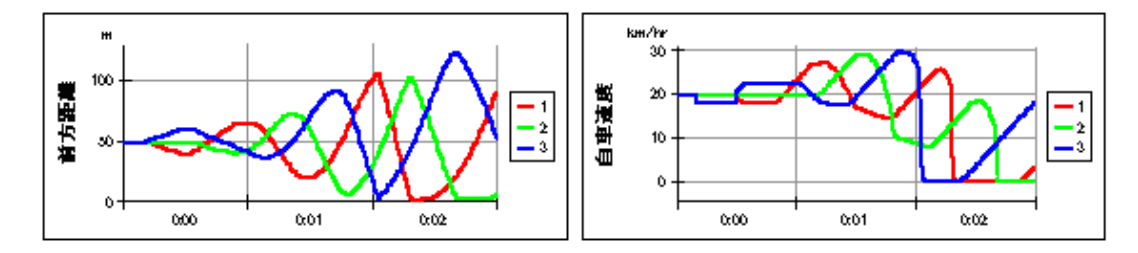

#### 先行判断=0の場合

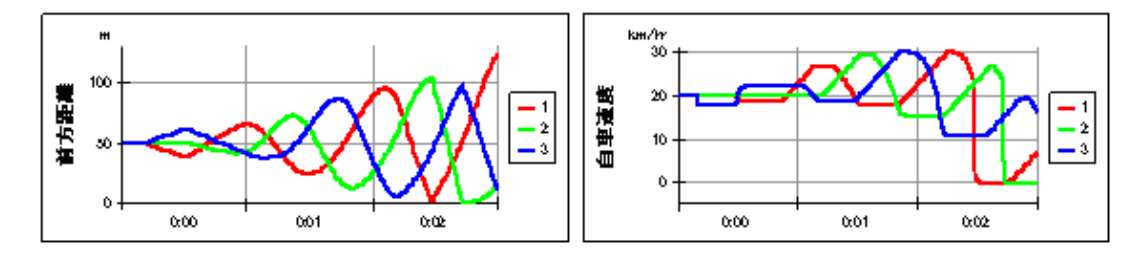

先行判断=1の場合

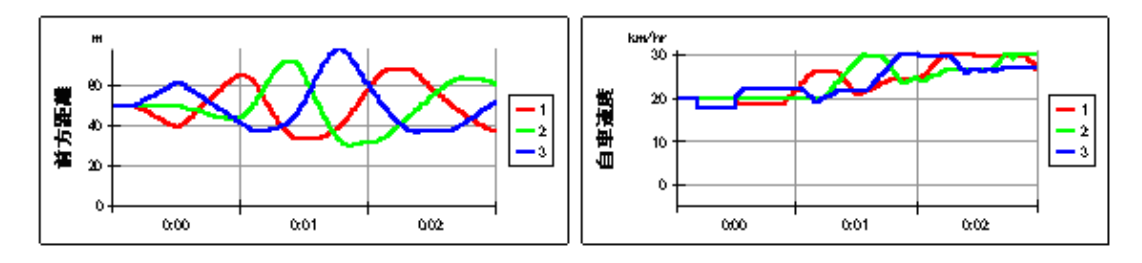

このサーキットは周長が 150m です。上図では、左が先方車間距離で、右が各車の速 度です。前方車間距離が 40m から 5m の間まで近づいたときに、その間隔が開きつつ あるときにも、ひたすら減速したり、加減速しないで速度をそのまま保った場合には、 3 分後には車が停止する状況になっています。しかし、前方の距離に合わせて加速し た場合には、それぞれの車の速度は速度制限の 30km/h まで漸近して速くなっていま す。このような息の詰まるような運転を日曜ドライバーが長時間続けることには無理 があり、運転好きなドライバーにのみ可能なことなのかも知れません。

なお、上表では車が3台あるにも拘わらず外生変数の値は同じとしていますが、これ らの値は車ごとに設定することももちろん可能です。台数が増えると入力が煩雑にな りますから、設定には Excel からの読込みを使うと便利だと思います。

### 3.4 サーキット上の 22 台の車列の挙動

西成教授の実験で、22 台の車列のサーキット実験がありましたので、それに近い計 算機実験を実施してみました。計算時間は 1 時間です。

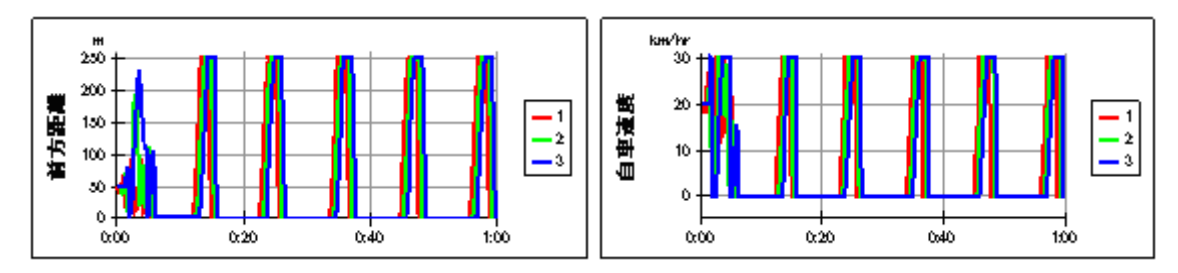

### 先行判断=-1の場合

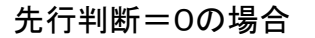

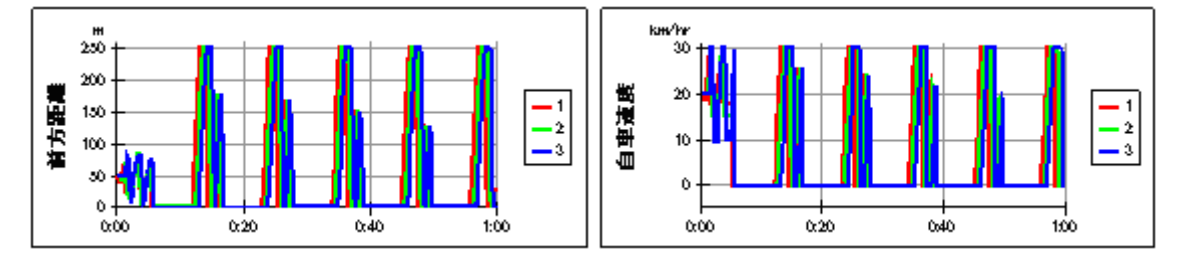

先行判断=1の場合

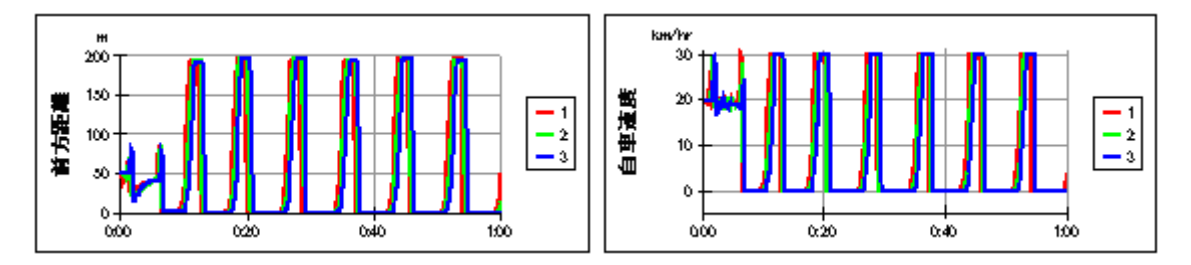

この場合の周長は 1100m です。前方車間距離が 40m から 5m の間まで近づいたとき に、その間隔が開きつつあるときにも、ひたすら減速したり、加減速しないで速度をそ のまま保ったり、あるいは距離に合わせて加速しても、これだけの台数になると周期 的に停車を繰り返すようです。あえて言えば、距離に合わせて加速した場合には、そ の停車時間の割合が短くなり、最大の前方車間距離が 250m から 200m に減少する 程度で、停車しないで走行することはありませんでした。これは朝の田園都市線で、 どこかの駅のトラブルがきっかけとなって渋滞が始まった後の様子に良く似ていま す。

4.直線道路を走行する車列

4.1 直線道路を走行する3台の車列の愚直なモデル

サーキット上のモデルとの違いは車間距離の数です。先頭の車の前方車間距離はな いわけですが、前方車間距離が∞であるとも考えることができます。車3台の相互の 関係(環境あるいは拘束条件)を表したモデルが下左の図"直線道路上の3台の車の 相互の関係を表したモデル"です。

車は決まりに従って自律的に動いているわけですが、1台目の車と2台目以降の車の 特性モデルは異なります。ここでは2台目の車(エージェント)の特性モデルを下右の 図"2台目の車の特性モデル(エージェントの特性)"に示します。

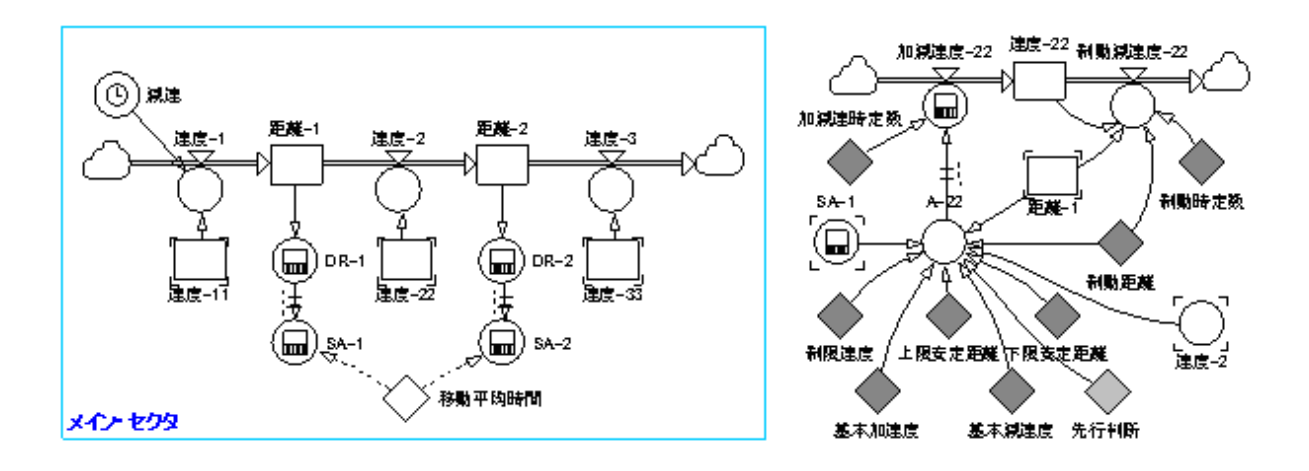

シミュレーションの外生変数を以下の表"直線道路上の3台の外生変数の一覧"に示 します。

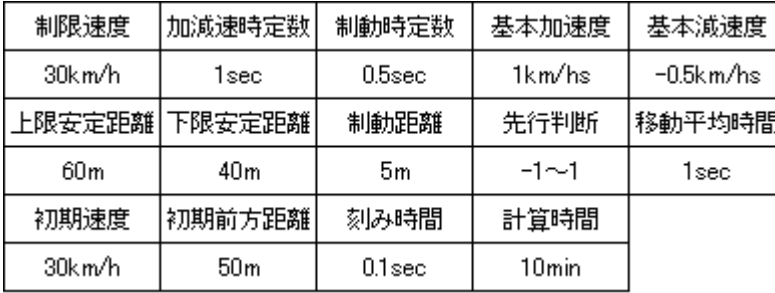

4.2 配列を使って作った 10 台の車列のモデル

直線道路を走行する車列のモデルを、配列を使って作って、車の特性モデルと環境 モデルとにより下の図"直線道路を走行する車列を配列で表現したモデル"のように 表現します。

左側が環境モデルで右側がエージェント・モデルです。車の台数がどんなに多くなっ てもこのモデルの構造は変わらず、配列の次元が増えるだけです。ここでは、車の台 数が 10 台、車間距離が 9 個の場合です。

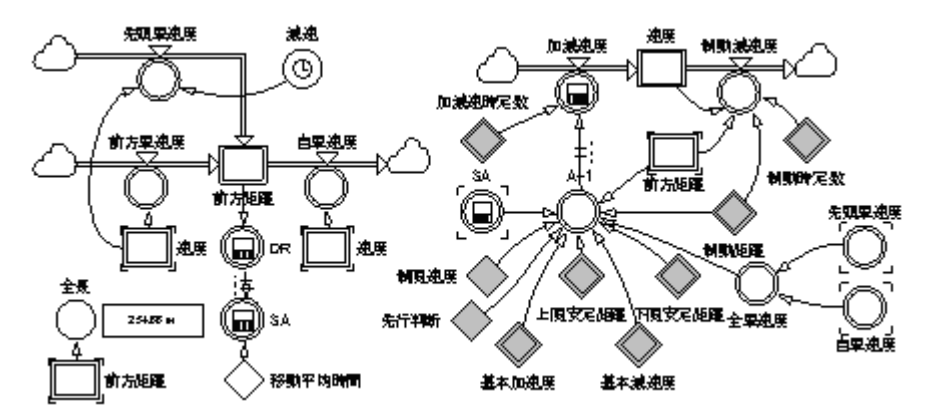

シミュレーションの外生変数を以下の表"直線道路上の 10 台の外生変数の一覧"に 示します。

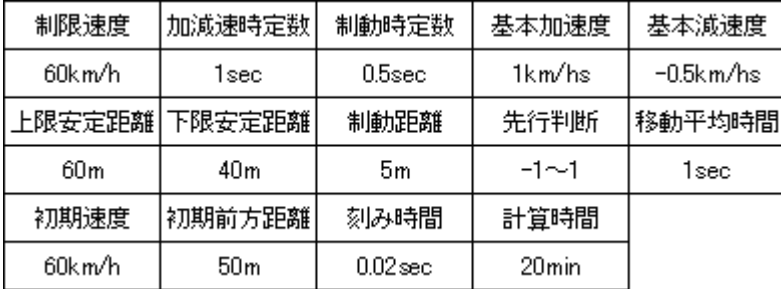

この場合も予行判断を"ー1"、"0"、"1"と 3 種類に変えたシミュレーション結果を以 下に示します。先頭車が初期状態で走行し続けると、車列の全ての車は初期状態を 保って安定して走行することは、サーキット上の車列の走行の場合と同じです。そこで、 先頭車が最初に 1 分間、5km/h だけ速度が遅くなったとしてシミュレーションを実施し ます。計算刻み時間は 2/100 秒で、計算時間は 20 分間です。

 $(STEP(-5\langle \langle km/hr \rangle) . STARTTIME+10\langle \langle s \rangle \rangle)$ 

+STEP(5<<km/hr>>,STARTTIME+70<<s>>))

先行判断=-1の場合

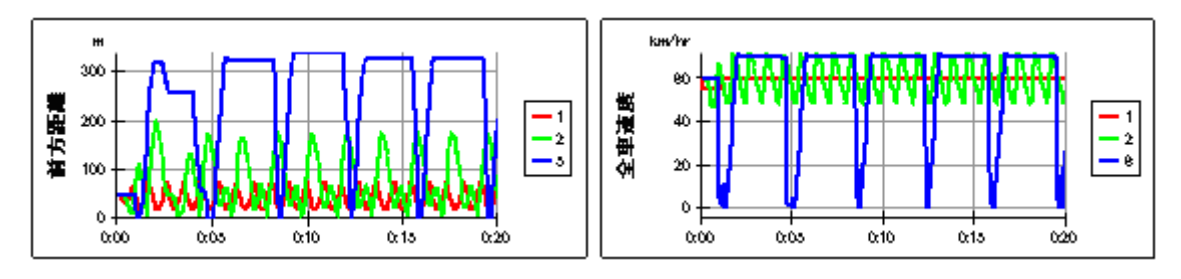

先行判断=0の場合

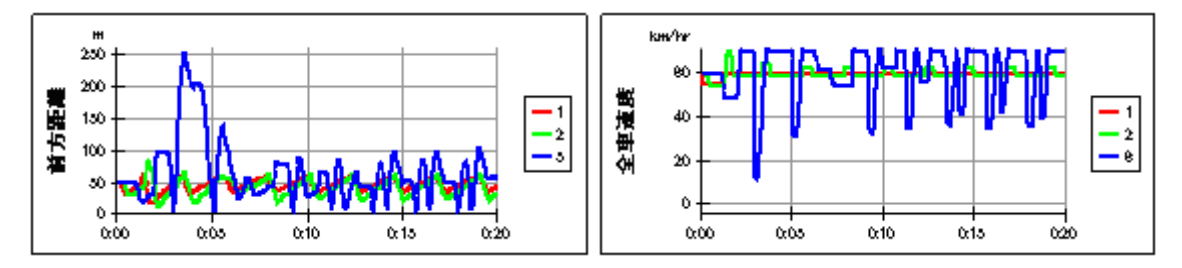

先行判断=1の場合

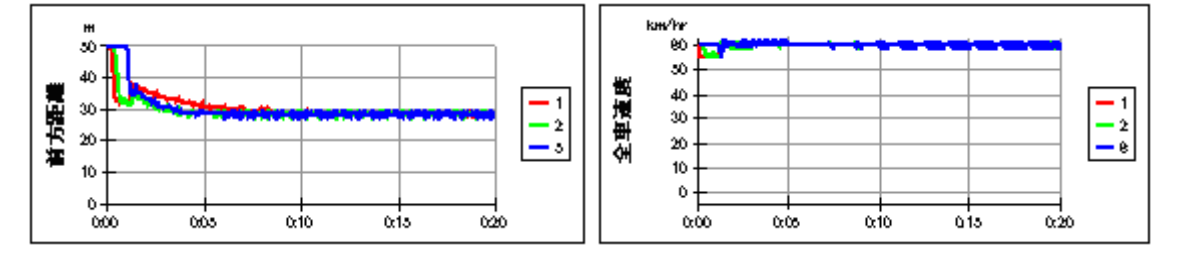

大変特徴のある挙動が現れています。予行判断=-1の場合には、前の車が 40m 以下に近づくと減速し、その後、離れ始めても減速したままで、40m 以上はなれるとそ のときの速度を維持し、さらに 60m 以上はなれると、やおら加速して追いかける運転 です。

1台目は前に車がありませんから、最初の1分間の意識的減速を除けば、一定の速 度 60km/h で走行しています。2台目の車は1台目の車の減速を端緒にして、速度も 車間距離も振動を始めます。その振動が6台目になると停車から70km/hの振幅にま で大きくなります。

これは、サプライチェーンで現れるブルウィップ効果と同じ現象です。この現象から、 ブルウィップ効果は、微分制御を加えないことによって起きる現象であることが推測で きます。

次に、先行判断=0の場合は、前の車が 40m 以下に近づくと減速し、その後、離れ始 めるとそのときの速度を維持し、その車間距

離が 60m 以上になると、やおら加速して追い 先行判断=-1の場合

かける運転です。この場合には、速度を意識 的に遅くする1台目の直後の2台目はそれほ ど大きな変動を見せないようですが、車列の 半ばの6台目になると、1 台目の意識的減速 の直後は大きな影響を受けますが、その後 は時間の経過と共にその振動が減衰してい 先行判断=0の場合

ることが分かります。

最後に、先行判断=1の場合は、前の車が 40m 以下に近づくと減速し、その後、離れ始 めるとそのときの車間距離に合わせた加速 度で加速します。端的には、前の車に付いて いく運転です。運転中は神経を張り詰めてい るでしょうが、速度は制限速度の 60km/h が 維持され、車間距離は 30m にまで短縮され ます。

さて、10 台の車の1台目から 10 台目までの 車列の長さの変化を右図に示します。

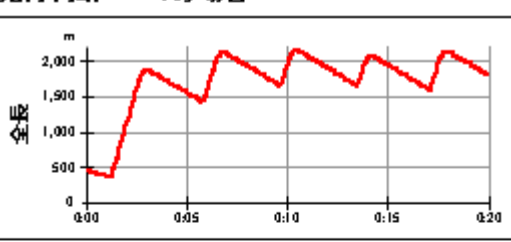

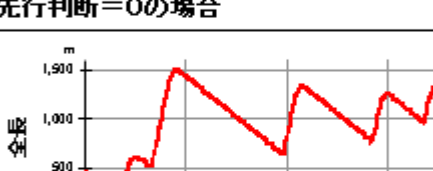

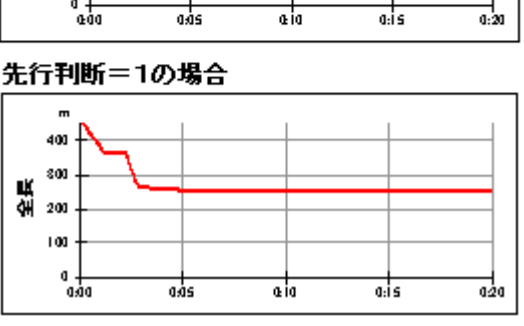

我々が車を運転する場合には、いろんな運転操作をする人がいるので、今回のよう に全車が一様な運転方法を実施する場合とは異なると思いますが、その場合には原 則的には外乱が増えてより不安定になるものと思われます。実感する現象として、車 列の中ではわけが分からないままに、車が走り始めたり止まったりすることがありま すが、その様子がこのシミュレーションで再現されています。車列の長さは、尺取虫の ように伸びたり縮んだりして走行しているようです。

5.車列のモデルを使った今後の課題

車列の基本的なエージェント・モデルを構築しました。このモデルは例えば以下のよう な状況に関係する分析や問題解決に活用できます。

(1)運転手を含めた車の特性がばらついている場合に車列の挙動はどうなるか?

(2)運転手の心理学に基づく特性を求めて、このモデルに組み込む。

例えば、異常心理者の車列への影響はどうなるか?

あるいは地域(例えば、愛媛県と高知県等)における運転状況の違いが何に基づ くか?

- (3)追い越し可能な複線モデルの基本モデルとして採用する。
- (4)ロジスティック・モデルと組み合わせて、道路渋滞の不経済効果を分析する。
- (5)道路計画・設計を含む交通行政において分析用の基本モデルの一つとする。
- (6)鉄道やバスの走行モデルの基本モデルとして採用する。
- (7)サプライチェーンなどのマテリアル・フロー・モデルの原型とする。

6.おわりに

モデルはダウンロードもできますし、方程式も附録に記載していますからそれを参考 に自ら構築することもできます。このモデルを原型として、独自の課題を解決するため に応用モデルを構築してご利用下さい。

このモデルをダウンロードしてお使いになる場合に、Ps Studio のツールをお持ちの方 および、フリーの Ps Studio Demo をダウンロードしてお使いになる方は、全く問題あり ませんが、フリーの Ps Studio Express をダウンロードしてお使いになる方は、サーキ ットの 22 台モデルと、直線道路の 10 台モデルは容量の関係で走らすことができませ んのでご容赦下さい。

疑問などありましたら、遠慮なくお問い合わせ下さい。

#### SD閑話-8 了

## 【附録】

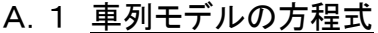

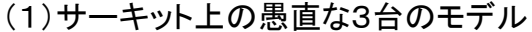

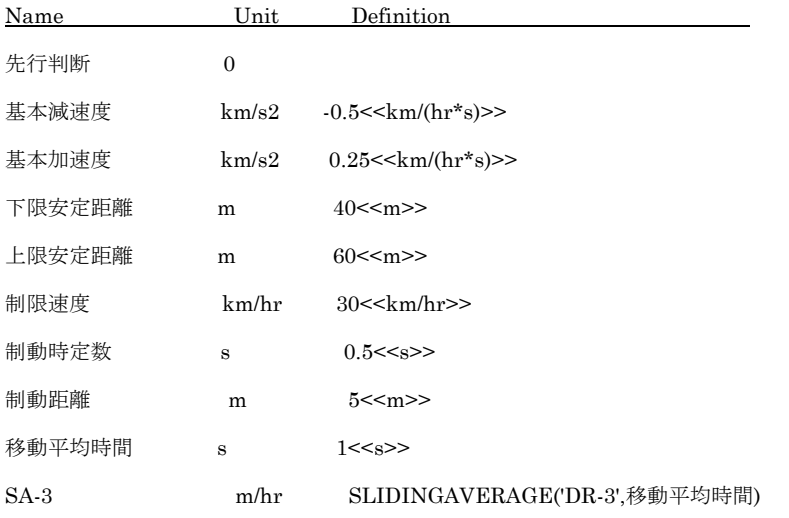

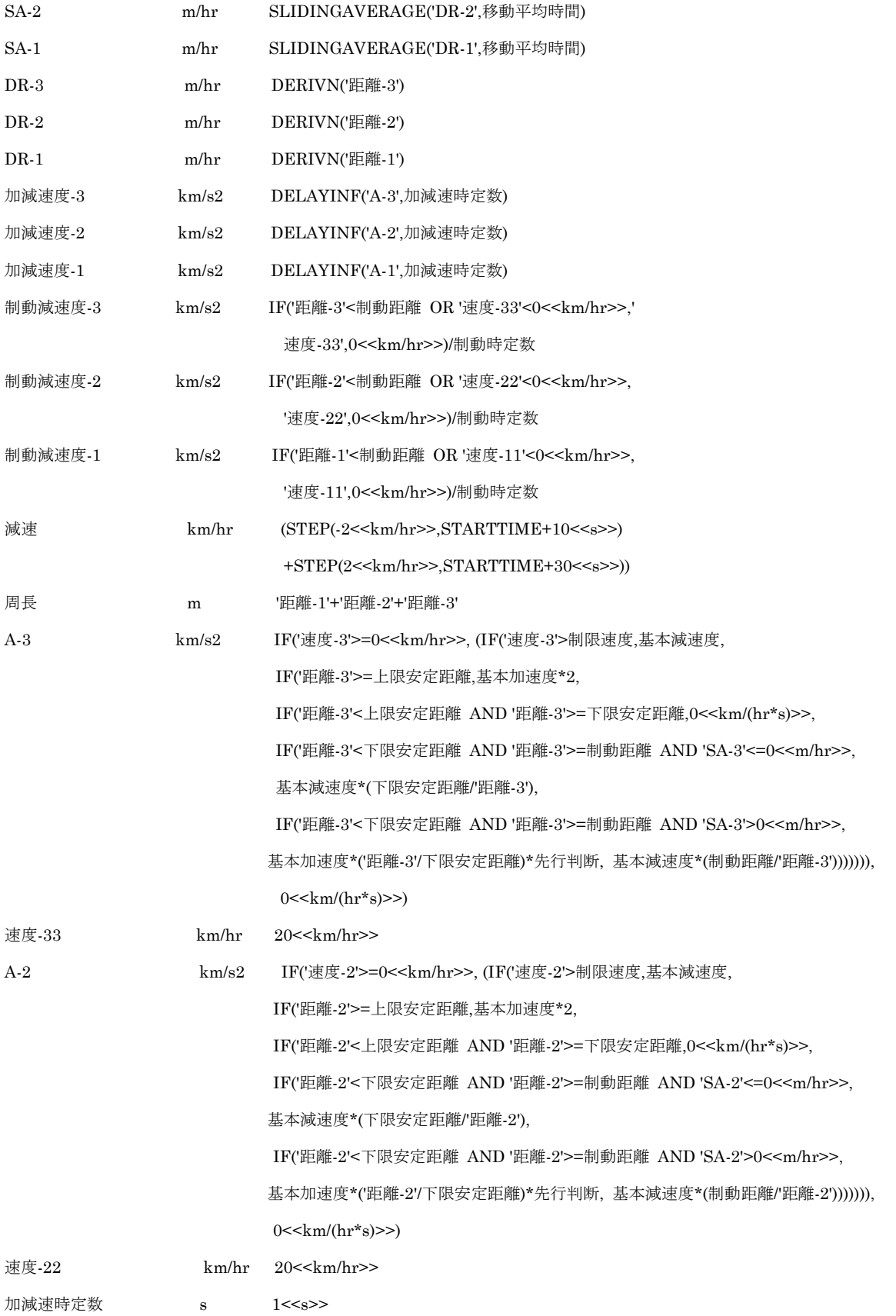

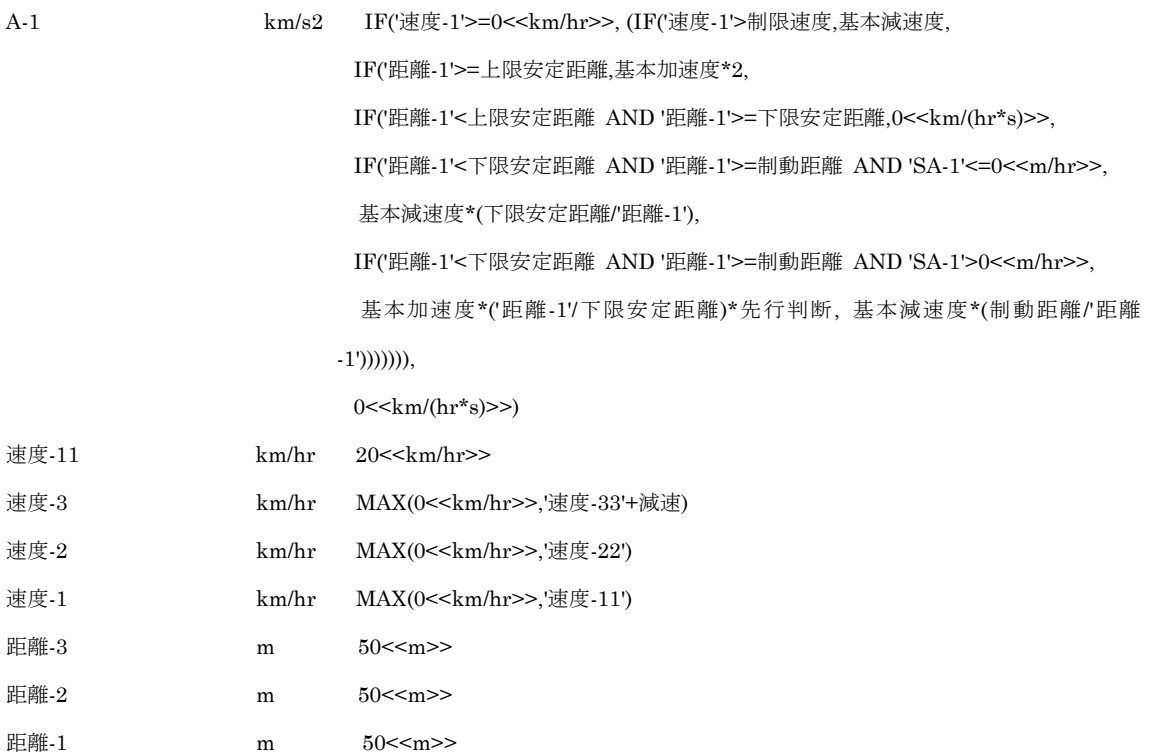

# (2)サーキット上の配列で表現した 22 台のモデル

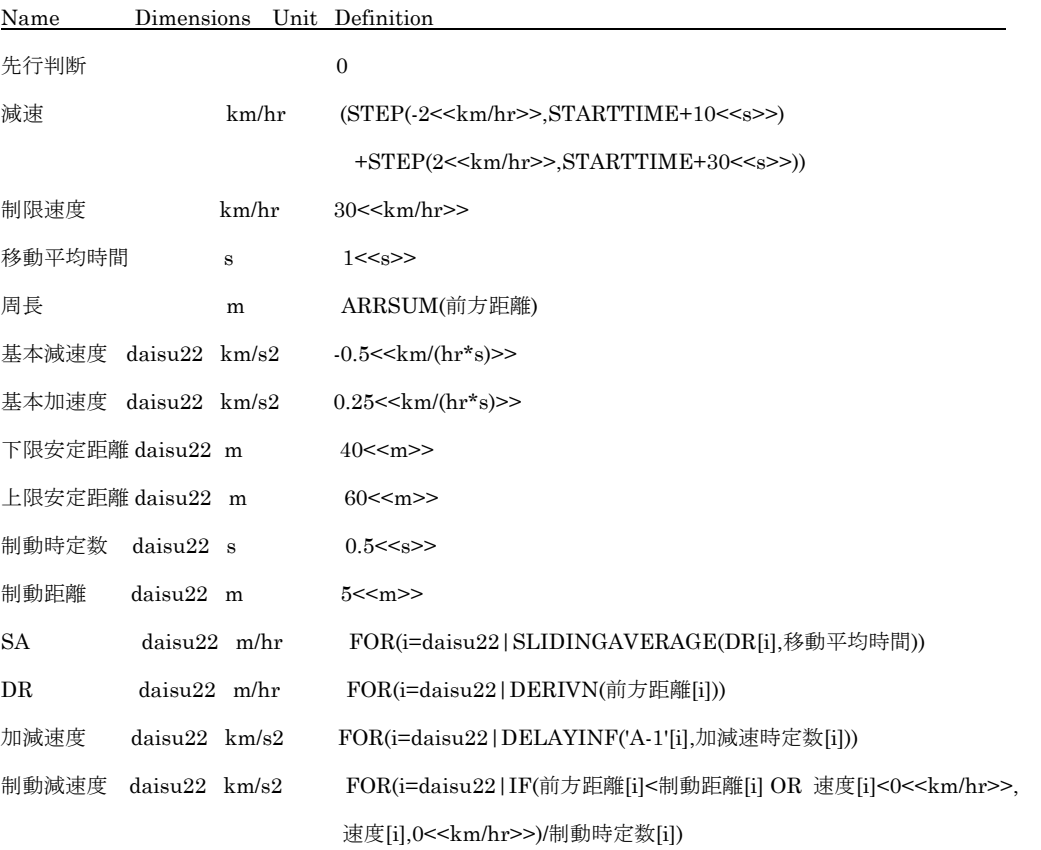

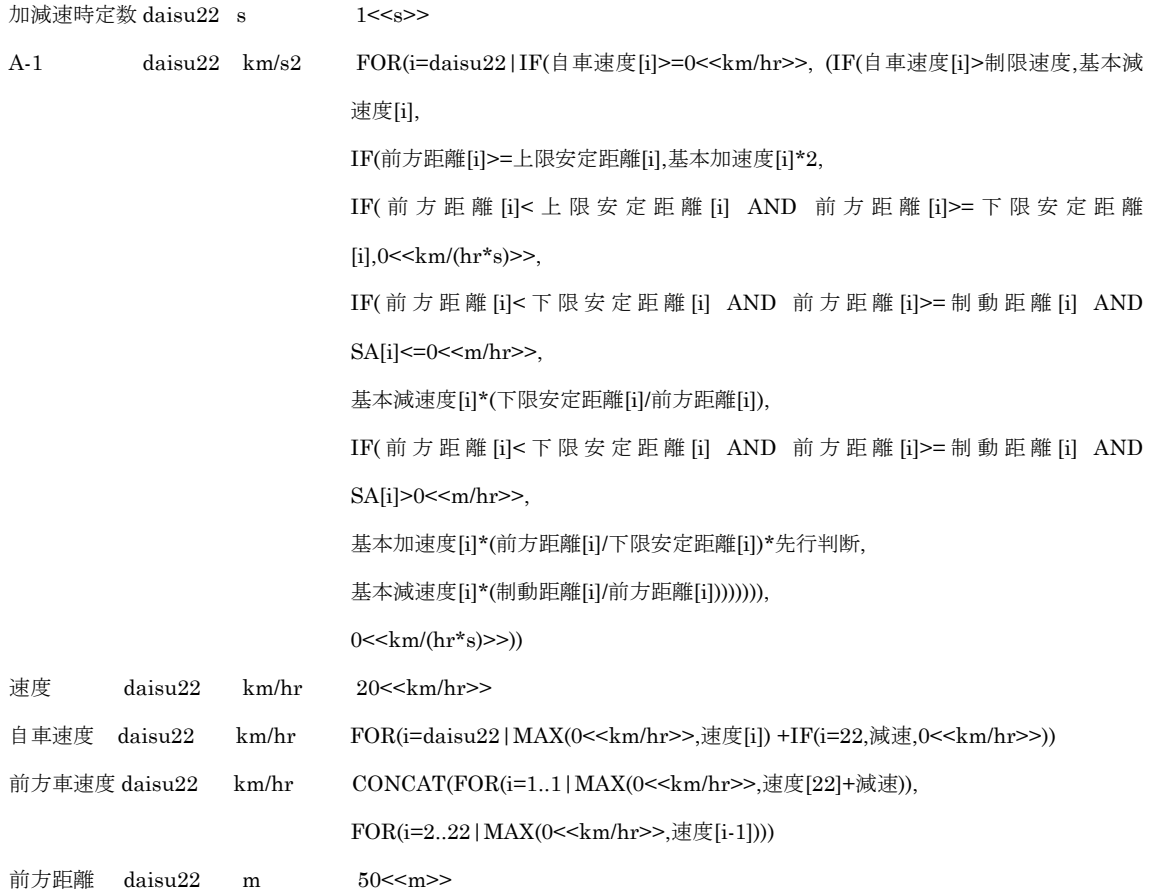

# (3)直線道路上の配列で表現した 10 台のモデル

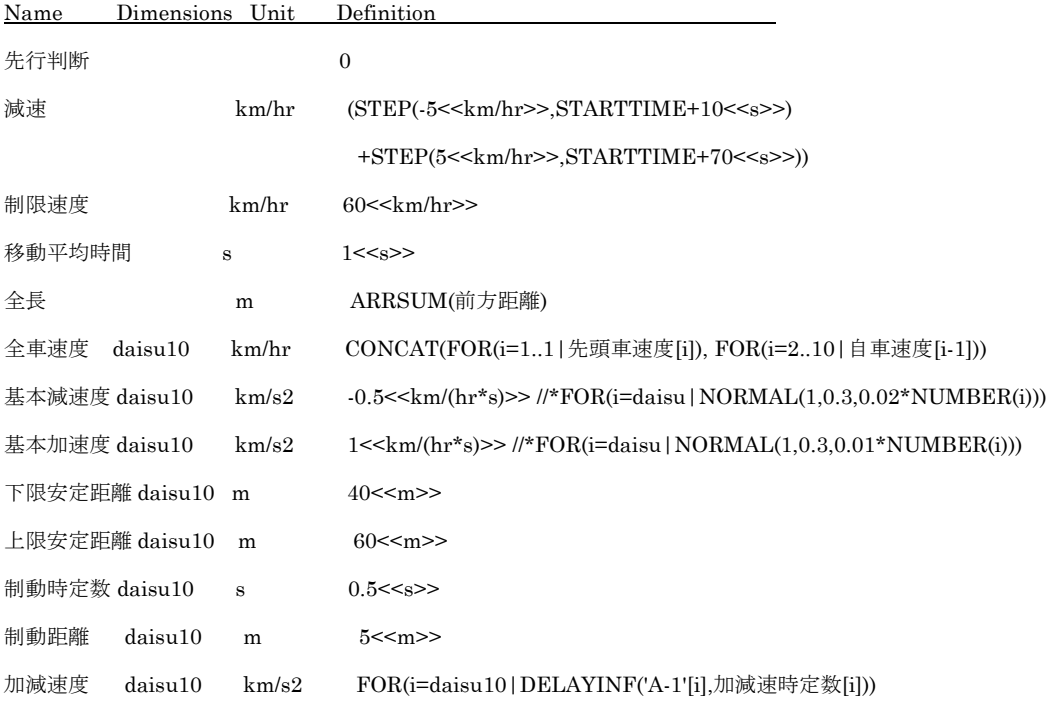

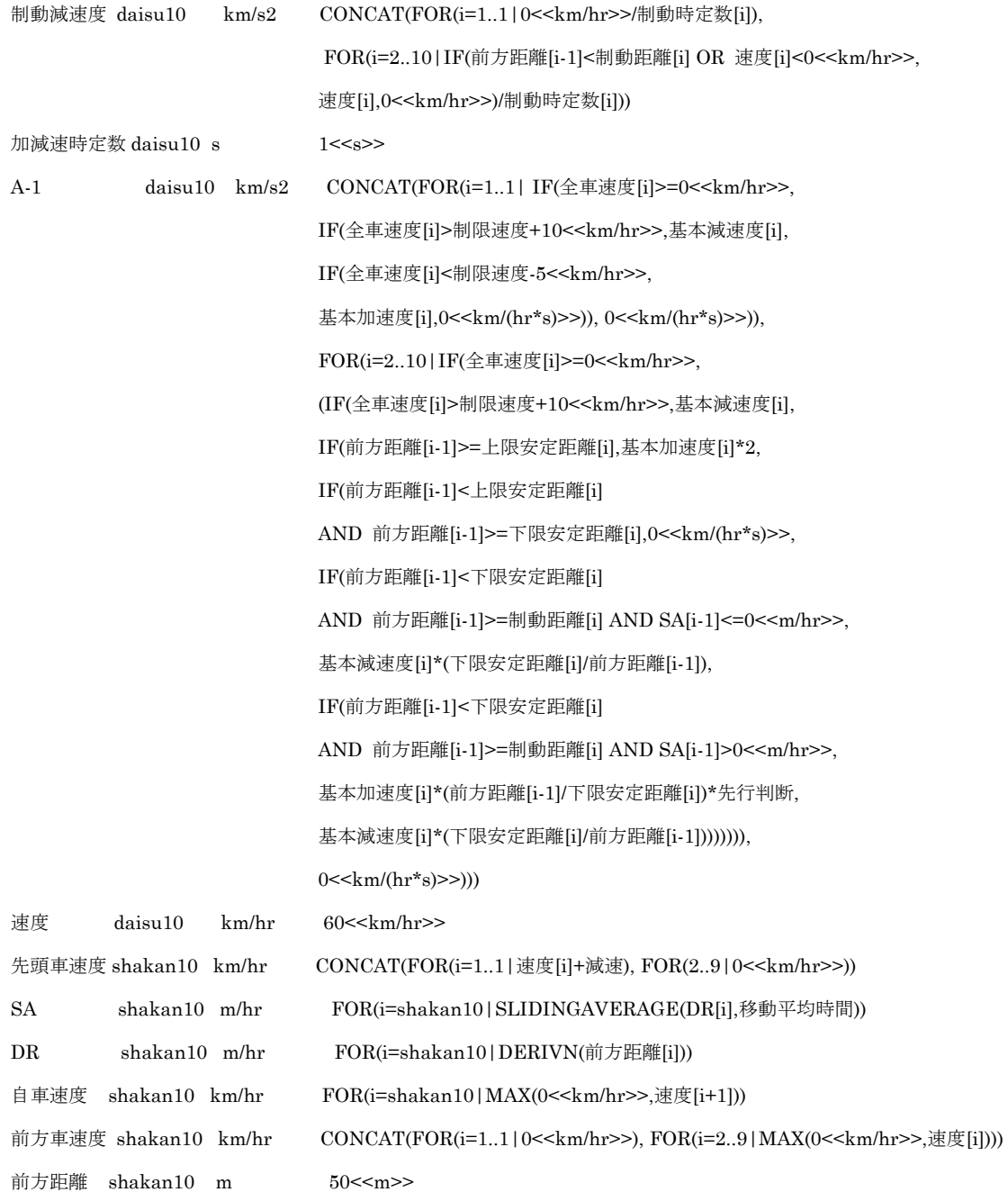

# A.2 車列のモデルと Free の SD ツール Ps Studio のダウンロード

説明したモデルは、以下の zip 圧縮ファイルをダウンロードして入手できます。 WinZip 他の適当なツールで解凍した後、自由に操作してお試し下さい。 現在の Ps Studio 8 以前のバージョンをお使いの方にはお詫びしないといけません。 いつもは Studio 7 でモデルを作っているのですが、今回うっかりして Studio 8 で作っ てしまいました。Studio 7 ではモデルを走らすことができませんので、下方で説明しま す Demo 版または Express 版をダウンロードしてお試し下さい。

# 車列のモデルのダウンロードには、ここをクリックしてください。

Ps Studio 8 の商品版をお持ちでない場合には、下方に示す方法でフリーの Ps Studio 8 Express または Ps Studio Demo をダウンロードしてお使い下さい。Express 版は、適用モデルの大きさが限定されますので、3 台の車列のシミュレーションにしか 適用できません。Demo 版は、最上位のツールで全てのモデルのシミュレーションに 適用できます。しかし、有効期間が限定されていて、その期間を超えると同じ PC 上に 再びインストールできない制限がついていますのでご注意下さい。

### 評価版 Ps Studio 8 Express のダウンロード方法

SD に関して初心者の方が、SD の実用化の可能性を探ったり、SD の概要を学習する ためにお使いいただく Powersim 社が提供する評価版です。

# ダウンロードの方法

- ① http://www.posy.co.jp/PS-download-f.htm を開く。
- ② 上端の"評価版のダウンロード"をクリック。
- ③ "■評価版:Studio Express のダウンロード"にある空色のボックスをクリックす ると、Powersim 社のダウンロードのページに入りますから指示に沿って進んで ください。

### Studio 8 Express の機能

- ▼再インストール:繰り返し可能
- ▼機能:商品版と全く同一機能(具体的には、その時点で最新の Professional 版)
- ▼要素数:50 以下
- ▼有効期間:Powersim 社がメールでプロダクト・キィを送付した後60日間

### 評価版 Ps Studio 8 Demo のダウンロード方法

Ps Studio に関して最新の機能を確認して購入の判断にお使いいただくために、 Powersim 社が提供する評価版です。

Demo 版は、商用版の最上位の Enterprise 版と同じプログラムですから、最適化とか リスク分析の機能は勿論のこと、SAP BI データベース、Oracle データベースなどに も接続できます。

ただ、制限があります。

・使用できる有効期間は30日間です。

・一度インストールすると、同じ PC 上に再インストールができません。

# ダウンロードの方法

- ① http://www.posy.co.jp/PS-download-f.htm を開く。
- ② 上端の"評価版のダウンロード"をクリック。

 ③ "■評価版:Studio Demo のダウンロード"にあるオリーブ色のボックスをクリッ クすると、Powersim 社のダウンロードのページに入りますから指示に沿って進 んでください。